## <span id="page-0-2"></span>아틀라시안 마켓 플레이스 검색

외부 네트워크가 막힌 폐쇄망이거나 최신 버전이 아닌 중간 버전으로 업그레이드를 하는 방법입니다.

<span id="page-0-1"></span>수동 설치

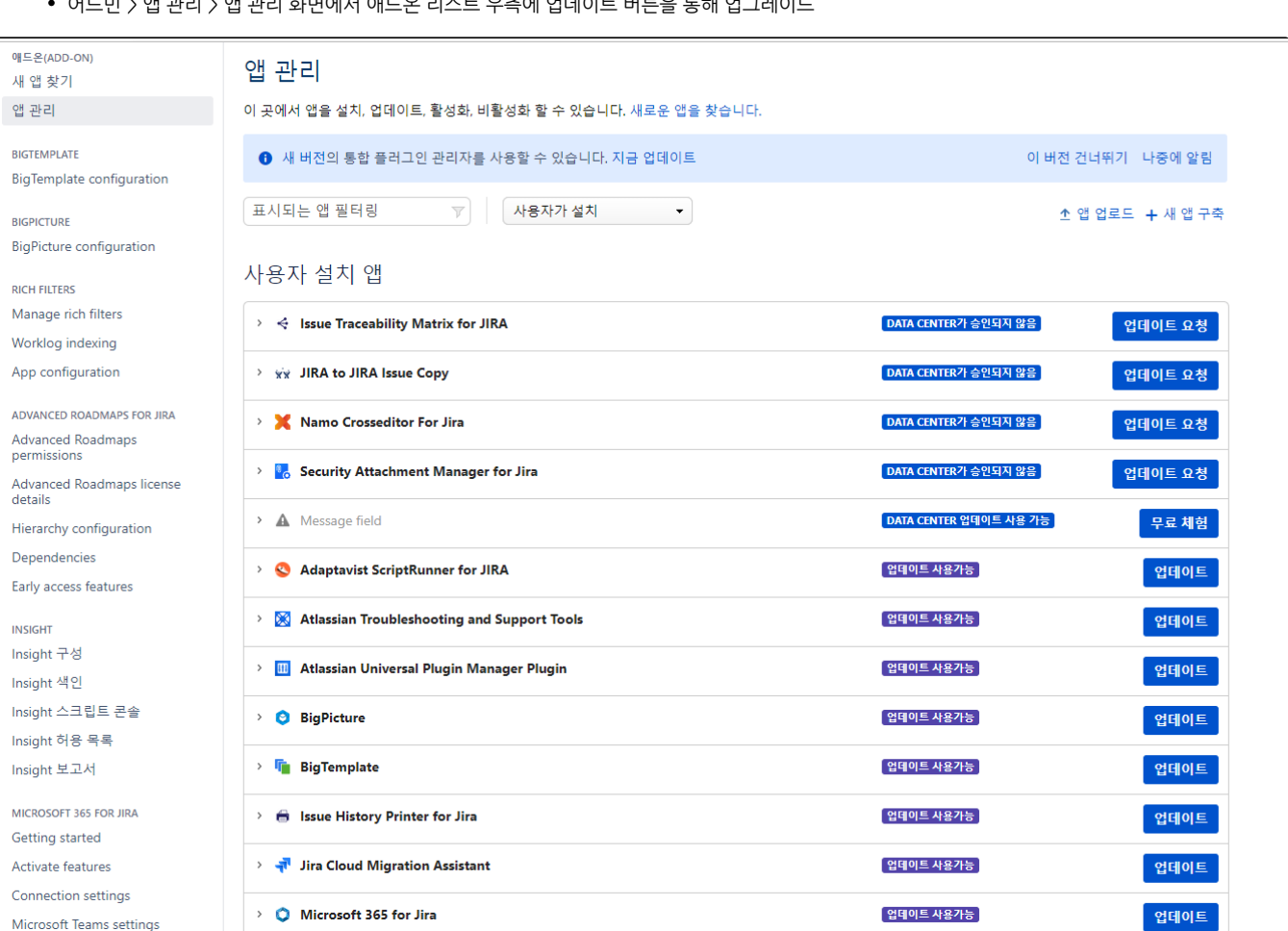

현재 Jira버전에서 지원되는 최신 버전으로 업그레이드 하는 방법 입니다. (외부 네트워크 통신이 되는 환경)

어드민 > 앱 관리 > 앱 관리 화면에서 애드온 리스트 우측에 업데이트 버튼을 통해 업그레이드

- [수동 설치](#page-0-1) [아틀라시안 마켓 플레이스 검색](#page-0-2) [버전 다운로드 화면 진입](#page-1-0)
	-

[자동 설치](#page-0-0)

<span id="page-0-0"></span>자동 설치

이 문서는 애드온 설치 가이드를 공유하기 위해 작성되었다.

- 
- [원하는 버전 다운로드](#page-1-1)
- [Jira 앱 관리 화면에서 업로드](#page-2-0)
- 
- 
- 
- 
- 
- 
- 

Jira Software 애드온 설치 가이드

- 
- 
- 
- [앱 업로드 메뉴 미노출의 경우 활성화 방법](#page-2-1)

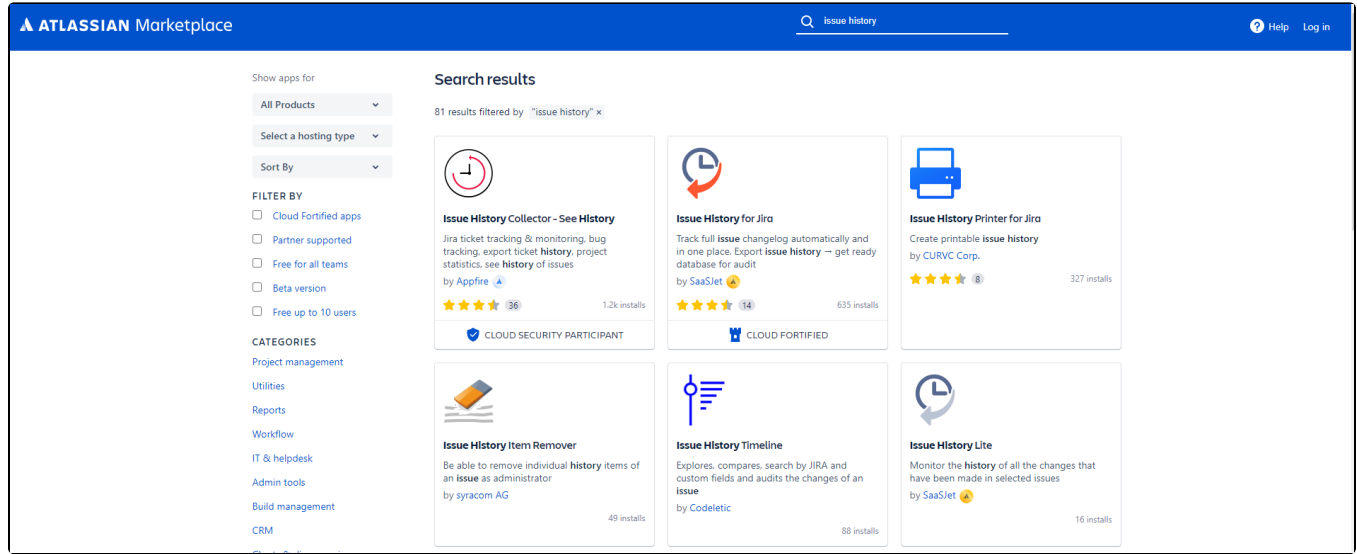

#### <span id="page-1-0"></span>버전 다운로드 화면 진입

Versions 탭 선택 후 See all ~~ versions 선택

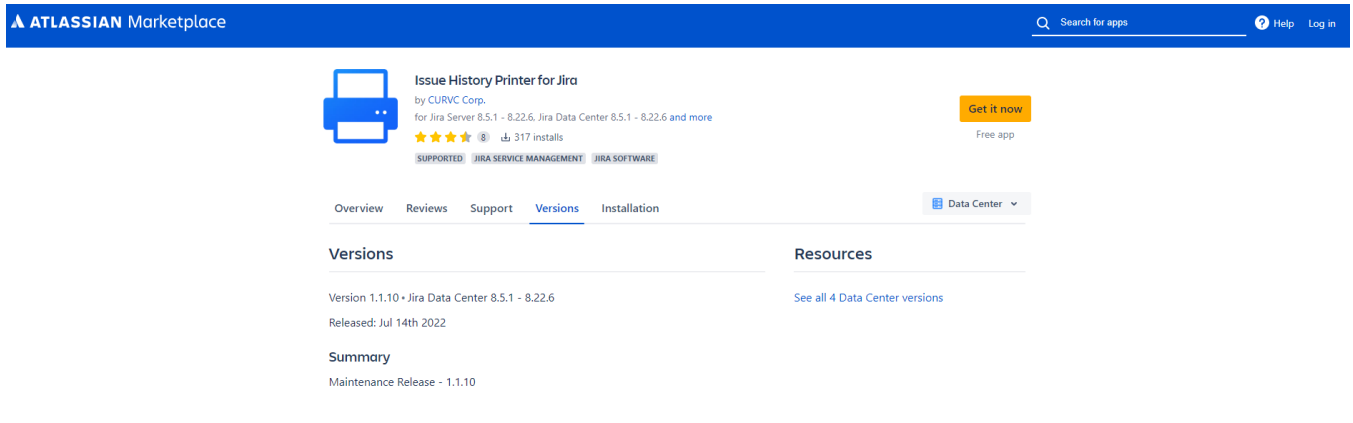

# 원하는 버전 다운로드

<span id="page-1-1"></span>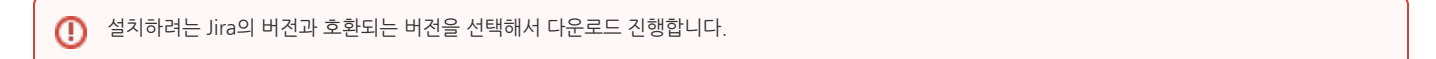

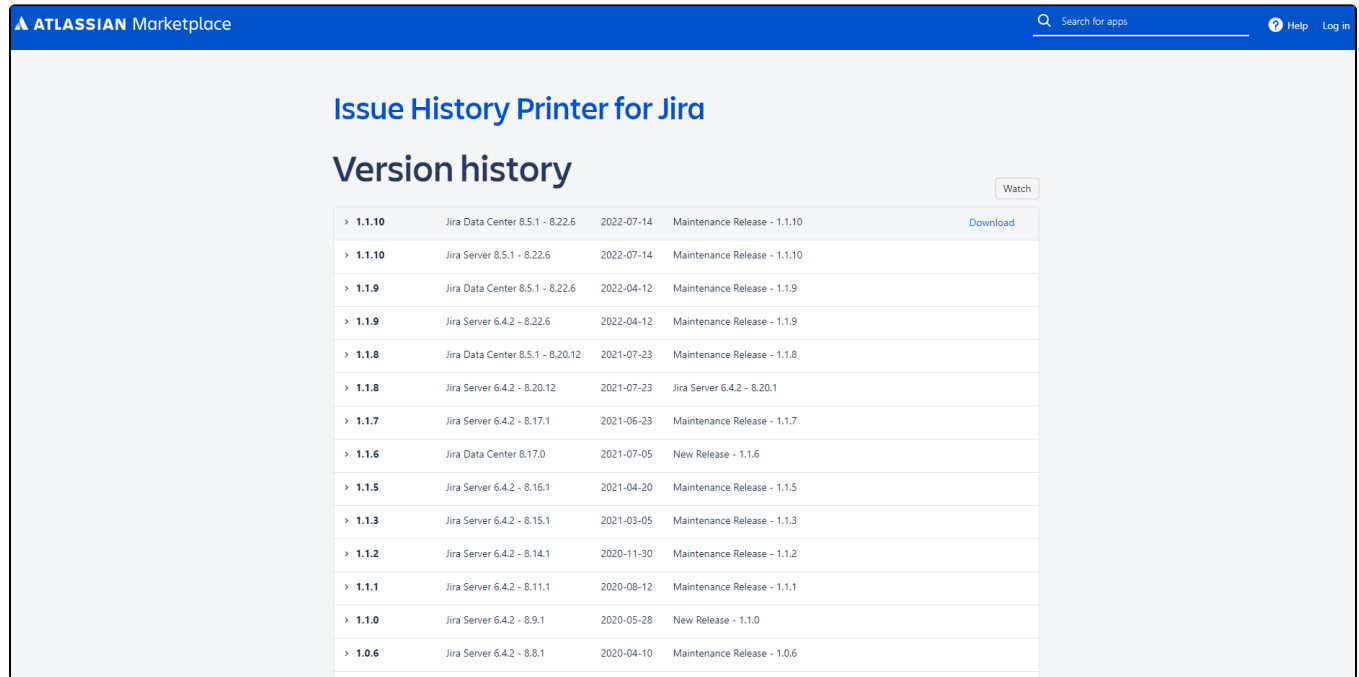

### <span id="page-2-0"></span>Jira 앱 관리 화면에서 업로드

• 앱 관리 화면 우측 상단애 앱 업로드 선택 후 다운받은 애드온 업로드

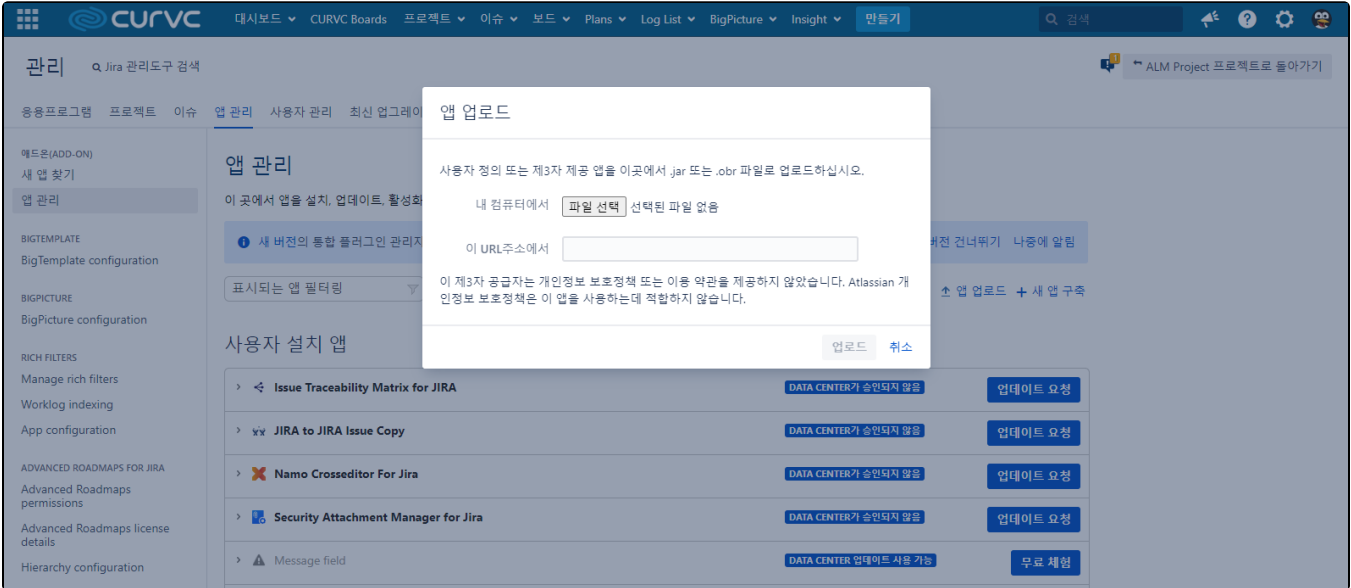

## <span id="page-2-1"></span>앱 업로드 메뉴 미노출의 경우 활성화 방법

보안을 강화하기 위해 데이터 센터 제품이 다음을 사용하여 앱 설치를 처리하는 방식을 변경하고 있습니다. 범용 플러그인 관리자(UPM) 및 REST API를 통한 앱 설치 가 기본적으로 비활성화됩니다. 시스템 관리자는 여전히 앱 설치를 사용하도록 설정할 수 있습니다.

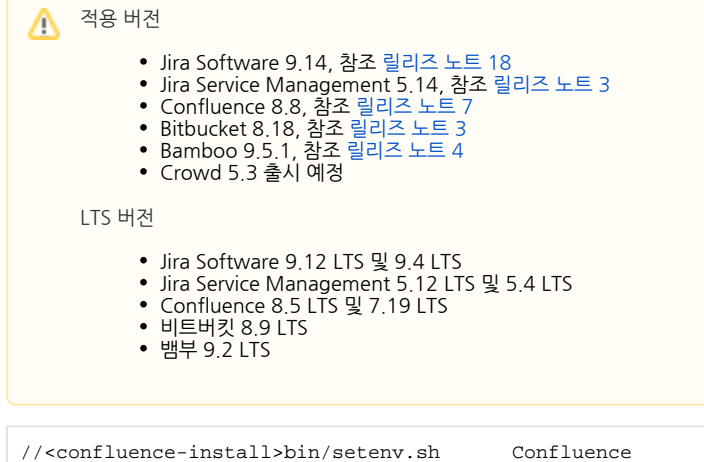

CATALINA\_OPTS="-Dupm.plugin.upload.enabled=true \${CATALINA\_OPTS}"

참고

[Changes to the installation of DC apps - Announcements - The Atlassian Developer Community](https://community.developer.atlassian.com/t/changes-to-the-installation-of-dc-apps/77429/7)